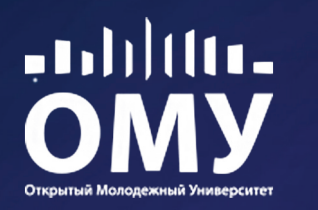

## ПАМЯТКА РОДИТЕЛЯМ

по программе «Мир моих интересов»

## Уважаемые родители!

В этом учебном году ваш ребёнок начал обучение по программе внеурочной деятельности «Мир моих интересов». Его ждёт множество увлекательных открытий, экспериментов, истин и ответов. А вопросов у детей хватает, верно?

Ваш ребёнок познакомится с явлениями окружающего мира и познает устройство

природы, отправится в путешествие по странам и континентам, узнает о современных технологиях и технологиях будущего.

Четыре года обучения в начальной школе пройдут стремительно, весело и познавательно благодаря программе «Мир моих интересов».

Программа «ММИ» способствует всестороннему интеллектуальному развитию учащихся 1–4-х классов и формирует понимание целостной картины мира. При этом каждая последующая ступень обучения по программе позволяет сформировать комплексное представление об окружающем мире, его устройстве, взаимосвязях и закономерностях, роли человека в его сохранении, процветании и развитии.

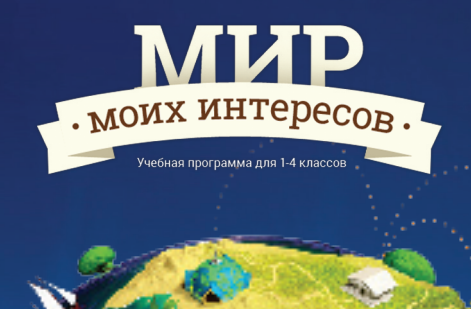

*Все программы с 1 по 4 класс связаны одной общей магической историей. Видео с легендой доступно на портале «Миронит» (mironit.ru) и на сайте «Внеурочка.ру» (vneurochka.ru)*

АНО ДПО «Открытый молодёжный университет» работает с 2001 года, реализуя современные программы развития творческого потенциала и IТ-подготовки школьников с 1 по 11 класс. Все программы разрабатываются с учётом новых образовательных технологий, востребованы и реализуются в 70 регионах Российской Федерации и в Республике Казахстан. Специалисты ОМУ готовы ответить на все Ваши вопросы по электронной почте school@omu.ru или по телефону 8-800-7008-028 (звонок по России бесплатный).

# Договор

Открытый молодёжный университет гарантирует непрерывное комплексное образование ребёнка в начальной школе и поэтому заключает с родителями договоры на 4 года. Познакомившись на практике с программо<sup>й</sup> для 1 класса, Вы и ваши дети, сможете самостоятельно принять решение о продолжении обучения по программе. Договор может быть расторгнут Вами в одностороннем порядке (отсутствие предоплаты за следующую ступень программы. Стоимость программ прописана в разделе 2 договора. ОМУ закрепляет свои финансовые обязательства и гарантирует, что стоимость услуги не будет повышаться в течение всего срока сотрудни-

чества.

## Способы оплаты

*Вы можете оплатить образовательные услуги самостоятельно любым удобным способом:*

۰

ë

e

Наличными по квитанции в кассу или через устройства самообслуживания СБ РФ. Введите реквизиты ОМУ в разделе «Образовательные услуги». Номер р/с: 40703810164000090814 (комиссия 3 %).

Безналичными по карте СБ РФ через устройства самообслуживания (комиссия 1 %).

С помощью системы интернет-банкинга

 $\begin{bmatrix} \text{OMy}_B \text{pA3}zne \text{e} \sim 06 \text{pA3}zne \text{hA4} & \text{F3} \sim 0.5 \text{E6}z \ \text{H0} \sim 0.6 \text{pA3}zse \text{hA4} \ \text{H0} \sim 0.6 \text{pA3}zse \text{hA4} \ \text{H0} \sim 0.7 \text{pA4} \ \text{F2} \sim 0.7 \text{pA4} \ \text{F3} \sim 0.7 \text{pA4} \ \text{F4} \sim 0.7 \text{pA4} \ \text{F5} \sim 0.7$ «Сбербанк ОнЛ@йн» (комиссия 1 %). Введите реквизиты ОМУ в разделе «Образовательные услуги». Номер р/с: 40703810164000090814.

в разделе «Родителям». Перейдите по ссылке «электронная оплата». Введите логин ученика, Вы будете перенаправлены<br>При оплате Visa/MasterCart логин с банковской карты взимаетел на страницу безналичной оплаты с банковской карты. При оплате Visa/MasterCart дополнительный процент не<br>взимается<br>взимается<br>езналичными взимается.

Безналичными через личный профиль родителя на портале «Миронит» (http://mironit.ru). Получите в ОМУ логин и пароль для входа в личный профиль, после авторизации воспользуйтесь разделом «Оплата», выбрав необходимое действие: оплата задолженности или предоплата. При оплате Visa/MasterCart дополнительный процент не

Программа включает в себя занятия в школе с использованием электронного учебника и красочной рабочей тетради и занятия дома на игровом образовательном портале, где ребята закрепляют полученные знания.

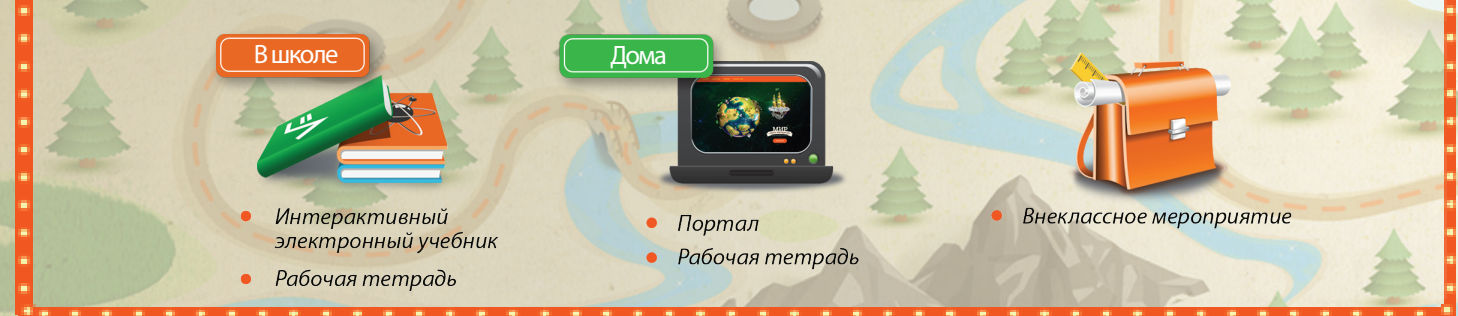

Для программы «Необычное в обычном» – портал «Кувырком», для программы «Другой взгляд – другой мир» – портал «Омунит». На портале «Миронит» есть подробная видеоинструкция в помощь родителям.

Прежде чем начать работу на портале, обратите внимание на технические моменты, которые необходимо предусмотреть заранее.

Игры на портале «Кувырком» (1 класс) разработаны в технологии flash. Для корректного отображения контента образовательного портала «Кувырком» на ноутбуке или персональном компьютере должен быть установлен flash-плеер актуальной версии. Вы можете скачать и установить flash-плеер на официальном сайте компании Adobe. Если Вы хотите заниматься на портале «Кувырком» с планшета или смартфона, Вам необходимо установить браузер, который поддерживает flash и подходит для выбранного устройства.

Игры для портала «Омунит» (2 класс) разработаны с помощью передовых технологий и инструментов. Для корректного отображения мы рекомендуем использовать браузеры версии не ниже Internet Explorer 10.0; Mozilla Firefox 44.0; Google Chrome 48.0; Opera 36.0; iOS Safari 5.0; Яндекс.Браузер 16.0. Браузеры можно бесплатно скачать в Сети.

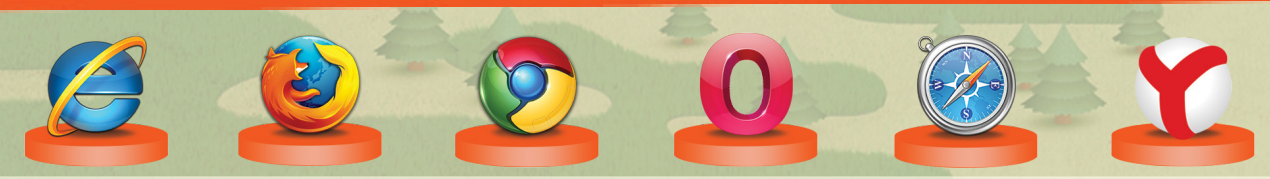

Доступ к порталам открывается по факту совершения оплаты и не прекращается всё время нашего сотрудничества (при условии своевременной оплаты). Логины и пароли для ребят отправляются списком на e-mail учителю. Логин и пароль остаются неизменными на всё время нашего сотрудничества. Восстановить утерянный логин и пароль можно, обратившись к учителю или напрямую в ОМУ.

На стартовой странице портала «Миронит» Вы можете нажать на кнопку (ДЕМО-РЕЖИМ), и попадёте в демоверсию образовательных порталов. В демоверсии любому пользователю без авторизации доступны две игры по программам. Результаты прохождения игр в демоверсии не отобразятся у ученика в Портфолио. Чтобы войти в свой аккаунт, нажмите «Выход», введите логин и пароль в поля на верхней панели.

#### о прогромме попросы

Если на стартовой странице портала «Миронит» Вы не видите полей для ввода логина и пароля, нажмите в верхнем правом углу . Введите данные в появившиеся поля. После авторизации «Миронит» сам переадресует Вас на необходимый ресурс.

класс

При входе на портал «Кувырком» в верхнем поле слева появляется приветственная надпись: «Привет, имя ребёнка!» Там же есть место для размещения аватарки (фотографии) и достижений. Это же можно проделать в игре Портфолио. Портфолио поддерживает только jpg и png форматы. Максимальный допустимый размер картинки для загрузки в Портфолио – до 2 МБ.

На портале «Омунит» возможности ребёнка гораздо шире. Портфолио здесь имеет ряд разделов, доступны галереи, где можно оценить чужие работы и получить оценку своих. Это образовательное сообщество, защищённое модераторами ОМУ и правилами размещения контента.

Для того чтобы ученик следовал программе занятий и проходил игры последовательно, изначально доступ к ним закрыт. По мере изучения материала учитель открывает ученикам нужные игры. Если на игровой карте нет активных игр, значит, учитель пока не предоставил учащимся доступ – обратитесь к учителю.

#### Обозначения на игровой карте портала «Кувырком» (1 класс):

- Последняя открытая учителем игра отмечена подвижной галочкой в синем кружке.
- Звёздочка в сером кружке означает, что ребёнок заходил в игру, но не прошёл её до конца.
- Звёздочкой в зелёном кружке отмечена успешно пройденная игра.

За пройденные игры ребёнок получает ачивки (электронные награды). Просмотреть ачивки можно на панели с аватаркой учащегося, нажимая на зелёную стрелочку (вправо, влево), или в Портфолио в разделе «Мои достижения».

#### Обозначения на игровой карте портала «Омунит» (2 класс):

Чтобы попасть на игровую карту из личного профиля ученика 2 класса (портал «Омунит»), необходимо кликнуть на карту или нажать на жёлтый кристалл амулета в волшебной палатке.

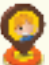

Значок «человечек» отмечает последнюю игру, в которую заходил ребёнок.

не вводил код доступа.

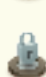

но ещё не пройдена. Круг серый, при наведении курсора появляется замочек – эта игра ребёнку доступна, но он ещё

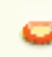

Круг оранжевый, при наведении курсора появляется свет – эта игра ребёнку доступна,

Оранжевой галочкой обозначены успешно пройденные игры.

Код доступа в игру состоит из двух частей. Первую часть (три значения) ребёнок получает в процессе выполнения заданий в рабочей тетради на занятии в школе. Остальные значения ребёнок угадывает, выполняя домашнюю часть работы в тетради, а также в процессе просмотра видеоролика. После того как учитель предоставит доступ к очередной игре, ссылка на просмотр видео автоматически отсылается в личный профиль ученика. Для просмотра сообщений нажмите конвертик в верхнем левом углу. Полученный код из шести цифр и русских заглавных букв необходимо ввести в окошко над игрой.

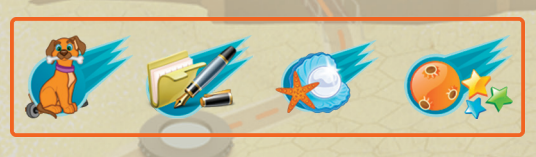

## У Вас есть свой личный профиль!

Для входа в личный профиль родителя через портал «Миронит» (http://mironit.ru) используйте свой логин и пароль. Логин – набор цифр, пароль – набор латинских букв. В начале учебного года Вы получите письмо от ОМУ, содержащее логин и пароль, а также инструкцию по работе в личном профиле.

В личном профиле Вы сможете быстро внести оплату, скачать инструкции ко всем играм, просмотреть профиль своего ребёнка и пройти открытые ему игры, вести переписку с ОМУ и учителем (для 2 класса).

Если Вы не получили письмо, отправьте запрос на school@omu.ru, укажите регион, город, школу, Ф.И.О. ребёнка и Ваше.

Для перехода в Портфолио нажмите на книгу с кубком на обложке. Портфолио состоит из разделов: «Мои интересы», «Мои цели», «Мои достижения», «Обо мне». Эти разделы ребёнок заполняет сам. Войдя в свой личный профиль, Вы можете

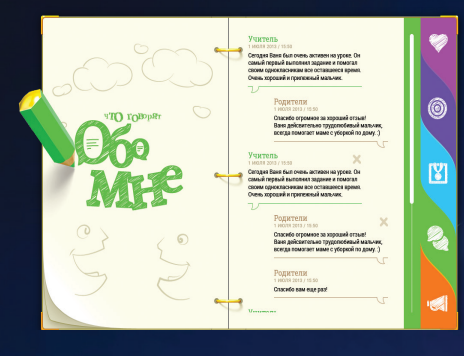

оставлять комментарии и отзывы в Портфолио ребёнка (2 класс) в разделе «Обо мне». Кликните на кнопку «Оставить комментарий». Вы можете удалить свою запись в течение суток.

Красный кристалл амулета отправляет второклассника на поле интеллектуальных сражений в игру «Арена четырёх». Игра проводится в два этапа: личный и командный. Правила игры доступны в личном профиле родителя. Ребята получают правила прикрепленным файлом в сообщении.

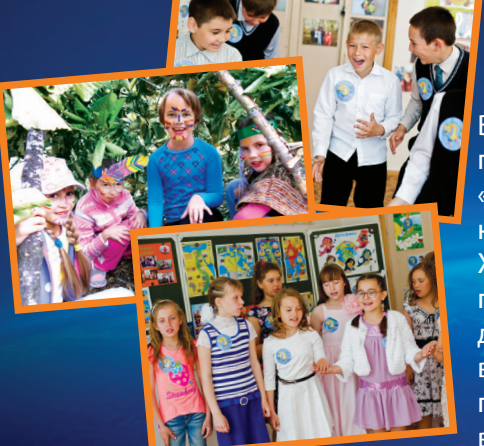

### Обучение как праздник!

В 1 классе Вас и вашего ребёнка ждёт два ярких праздника по программе. Весной у ребят будет «Посвящение в исследователи», где они получают нагрудные значки от главного героя программы Хэлпика. В конце года проводится Праздник портфолио для 1 класса и Праздник достижений для 2 класса. На итоговых праздниках ребята вспомнят всё, что узнали на занятиях в течение года, продемонстрируют свои достижения, здесь же им вручаются сертификаты.

### Мы рады оказать информационную поддержку родителям!

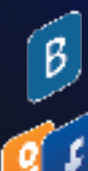

Вконтакте – группа «Внеурочка. Открытый Молодёжный Университет» со множеством фотоальбомов, видеоотзывами и полезными ссылками. Там Вы можете оставить отзыв и принять участие в обсуждениях.

Facebook и Одноклассники – группа «Организация внеурочной деятельности в начальной школе». Новостная лента сообществ ежедневно обновляется яркими событиями из сферы внеурочной деятельности и детского образования.

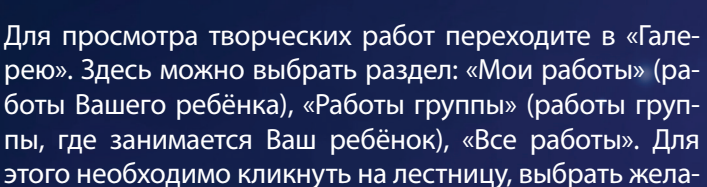

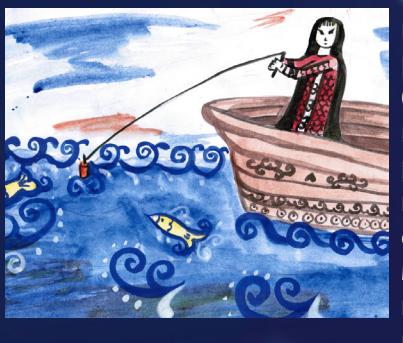

емый раздел и нажать кнопку «Перейти». Перед публикацией работы в «Галерее», ознакомьтесь с правилами размещения контента и донесите их до своего ребёнка (правила можно прочесть в личном профиле или запросить у учителя).

Сетевая игра «Арена четырёх» позволяет не только расширить кругозор и пополнить словарный запас, но и развить организаторские и лидерские способности. Команды можно формировать из одноклассников, а можно пригласить ребят из других школ и даже городов. Победители игры в 2017 году получили реальные денежные призы и красочные электронные дипломы.

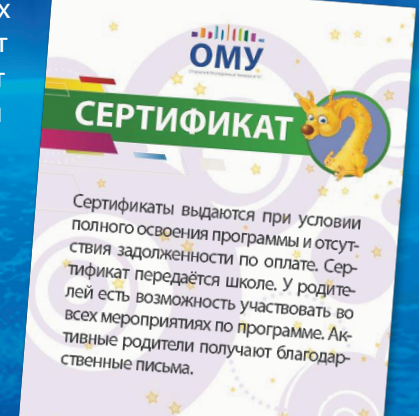